## SMART SWITCH SC4B4 – ΟΔΗΓΙΕΣ ΧΡΗΣΗΣ

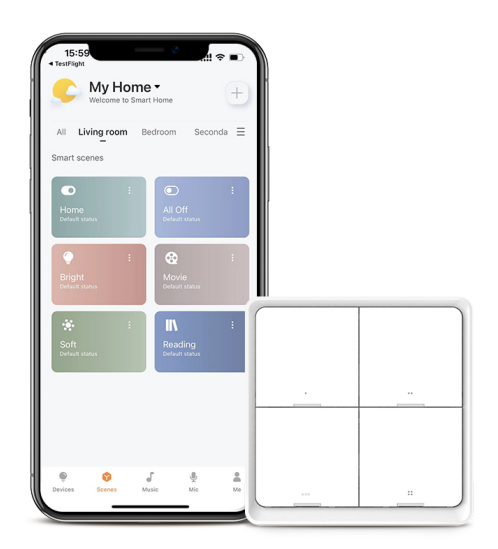

Κατεβάστε τη δωρεάν εφαρμογή 'Broadlink BLE' σε smartphone ή tablet Android ή iOS και διατηρήστε ενεργοποιημένο το Bluetooth. Η δημιουργία λογαριασμού δεν είναι υποχρεωτική για τη χρήση της εφαρμογής. Ωστόσο, προαιρετικά, μπορείτε να μεταβείτε στην καρτέλα 'Me' για να δημιουργήσετε λογαριασμό ώστε να μπορείτε να κάνετε συγχρονισμό δεδομένων μεταξύ διαφορετικών συσκευών.

Για να μπορείτε να διαχειρίζεστε τα φωτιστικά μέσω του διακόπτη, θα πρέπει να προηγηθεί ο συγχρονισμός και των φωτιστικών και του διακόπτη με την εφαρμογή.

 Για το συγχρονισμό των φωτιστικών με την εφαρμογή επιλέξτε 'Add Device'>'Lights'>'Add Devices' και ανάψτε τα φωτιστικά (αν είναι ήδη αναμμένα σβήστε τα και ανάψτε τα ξανά) και περιμένετε να εντοπιστούν στην εφαρμογή. Στη συνέχεια μπορείτε να διαχειρίζεστε τη φωτεινότητα και τη θερμοκρασία χρώματος των φωτιστικών μέσω της εφαρμογής είτε μεμονωμένα είτε ομαδικά πατώντας 'Batch control'.

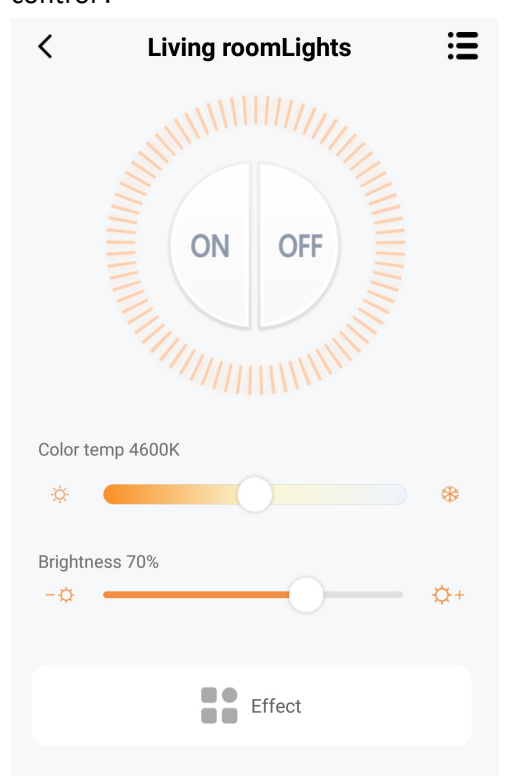

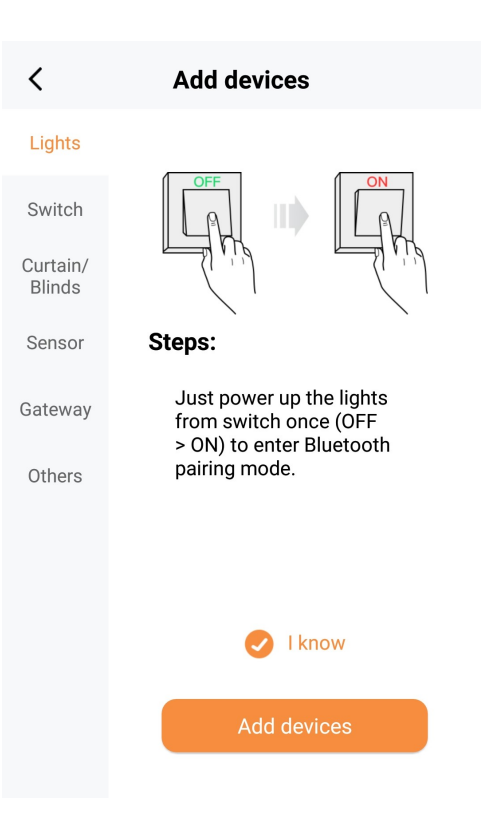

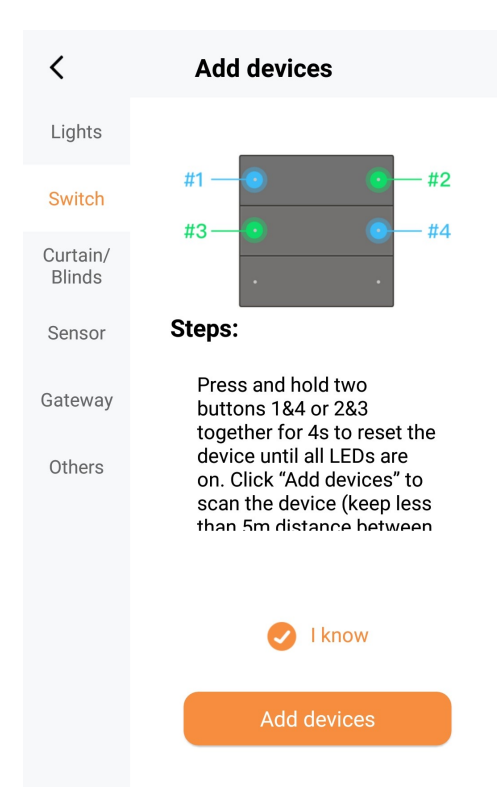

Για το συγχρονισμό του διακόπτη με την εφαρμογή επιλέξτε 'Add Device'>'Switch'>'Add Devices' και πατώντας παρατεταμένα τα κουμπιά 1&4 ή 2&3 του διακόπτη για 4 δευτερόλεπτα περιμένετε να ανάψουν τα φωτιστικά (θα πρέπει να είναι σβηστά πριν) και να εντοπίσει τον διακόπτη η εφαρμογή. Στη συνέχεια μπορείτε να διαχειρίζεστε τα φωτιστικά μέσω του διακόπτη ως εξής:

 Πατήστε παρατεταμένα το κουμπί 1 ή 2 για να μειώσετε ή να αυξήσετε αντίστοιχα τη φωτεινότητα.

 Πατήστε παρατεταμένα το κουμπί 3 ή 4 για να αλλάξετε τη θερμοκρασία χρώματος σε πιο θερμή ή ψυχρή αντίστοιχα.

Επίσης υπάρχει η δυνατότητα κάθε κουμπί του διακόπτη να αντιστοιχεί σε μια προκαθορισμένη σκηνή σε κάθε δωμάτιο. Αφού η σκηνή προστεθεί και αντιστοιχιστεί σε ένα δωμάτιο μέσω της εφαρμογής, μπορείτε να πατάτε το αντίστοιχο κουμπί του διακόπτη για να ενεργοποιείτε τις ίδιες σκηνές με την εφαρμογή στο κάθε δωμάτιο χωρίς τη χρήση κινητού.

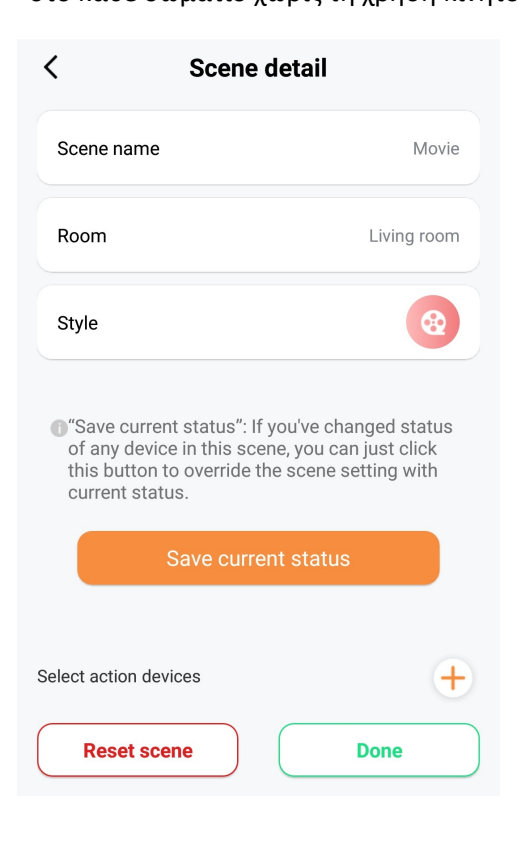

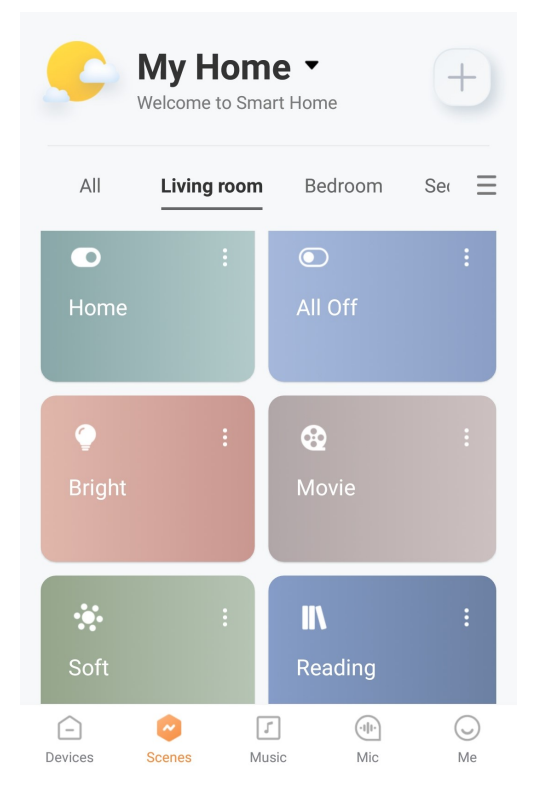

Για να ορίσετε νέα σκηνή: Ρυθμίστε τα φωτιστικά στην κατάσταση που θέλετε, πατήστε στις τρεις τελίτσες στη σκηνή που θέλετε να ορίσετε και πατήστε "Save current status" για να αποθηκεύσετε αυτό που βλέπετε ως τη νέα ρύθμιση για διάβασμα, ύπνο, και άλλες σκηνές.

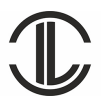

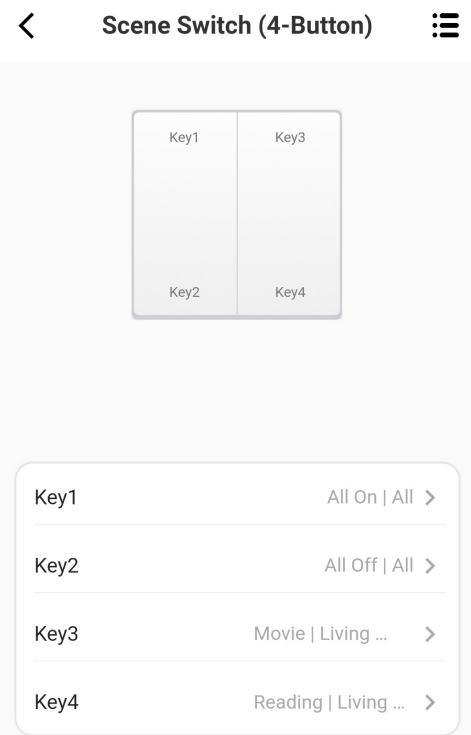

Στη συνέχεια επιλέξτε το διακόπτη στην εφαρμογή και αντιστοιχείστε κάθε κουμπί με τη σκηνή που επιθυμείτε σε κάθε δωμάτιο.

Μπορείτε να μεταβείτε στην καρτέλα "Music" και να επιλέξετε μουσική από την προεπιλεγμένη λίστα ή το τηλέφωνο (υποστηρίζει μόνο Android) για αναπαραγωγή. Τα φώτα θα αλλάζουν εφέ ανάλογα με τη μουσική.

Μπορείτε επίσης να μεταβείτε στην καρτέλα "Mic" για να αφήσετε την εφαρμογή να αντιληφθεί τον ρυθμό του ήχου στο περιβάλλον σας και να αλλάζει τα εφέ.